# **SPR 2017 Case of the Day – Request for cases**

An electronic, web based **Case of the Day** (COD) System will be available during the 2017 SPR meeting in Vancouver, similar to the system we launched at the IPR meeting in Chicago last year

#### **We are now requesting online submission of potential cases for use at SPR 2017 Case of the Day**

We are looking for moderate difficulty cases with good educational potential. The SPR COD is aimed at qualified practicing pediatric radiologists. Although residents and fellows are encouraged to enter, the level of difficulty is at least moderate.

Each day of SPR2017, (Tuesday May 16 – Friday May 19, 2017) a set of 6 new cases will be available at a web site for any interested pediatric radiologist or trainee worldwide. The system is secure and compatible with all modern internet connected devices.

The six categories are:

- Chest / Cardiac
- Neuro / Head and Neck
- Abdomen / Pelvis
- Musculoskeletal
- Interventional
- Fetal

An additional category "Fun and SPR History" will not count towards the leaderboard score.

Each day of SPR2017, a new unknown case will be presented in each of the 6 categories consisting of:

- Up to four images or short videos
- A brief history
- A question to be answered

On the following day, new cases will become available in each category and the correct answer to the previous day's cases are revealed together with additional images, a discussion and references if appropriate.

### **HOW TO SUBMIT A CASE FOR SPR2017 Case of the Day**

Submission is via online electronic upload. We need individual images, videos and text uploaded.

*The COD online system can accept just about any common file format (jpeg, TIFF, .png, MP4, etc) but will not accept DICOM raw files. PLEASE do not simply upload a power point or other presentation system file.*

1) GO TO:

#### <http://submit.sprcod.org/upload>

- 2) Fill in the information about yourself, co-authors and your institution. You may upload an institutional or Society (such as WFPI) logo image if you wish. Your name(s) and institutional logo will be listed as the case author(s). Your email address will not be displayed to general participants.
- 3) Upload 1-4 "Day One" images or videos. These are the images a participant will see on day 1 as the unknown case
- 4) Upload a brief history
- 5) Upload a "Question" This is unstructured and can accept multipart questions but suggest only 1- 2 parts. Example: "What is the most likely diagnosis and what imaging modality should be used next?"
- 6) Continuing in the "Day Two" section, fill in the information requested (Correct answer, Differential Diagnosis, Brief discussion, References )
- 7) Then upload up to 4 additional images or videos to show clarifying findings.

If you are ready, click on "Submit" (irreversible)

If you are NOT ready to submit, click on "Save for later". The system will then send you an email with a specific link to enable you to go back into your submission later and complete it.

Questions or comments:

Neil Johnson, Cincinnati neil.johnson@cchmc.org

### **VISUAL UPLOAD HELP:**

GO TO: <http://submit.sprcod.org/upload>

You will see

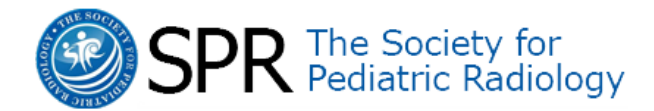

# SPR 2017 Case of the Day Submission

Cases should be of at least moderate difficulty, directed at the level of practicing pediatric/paediatric radiologists, not medical students, residents or trainees.

The Case of the Day committee will review each submitted case and select the best of the cases for display at the meeting. The selection and editorial process will be similar to that of academic journals. The committee will correspond with submitting authors and may request minor changes or additions to selected cases.

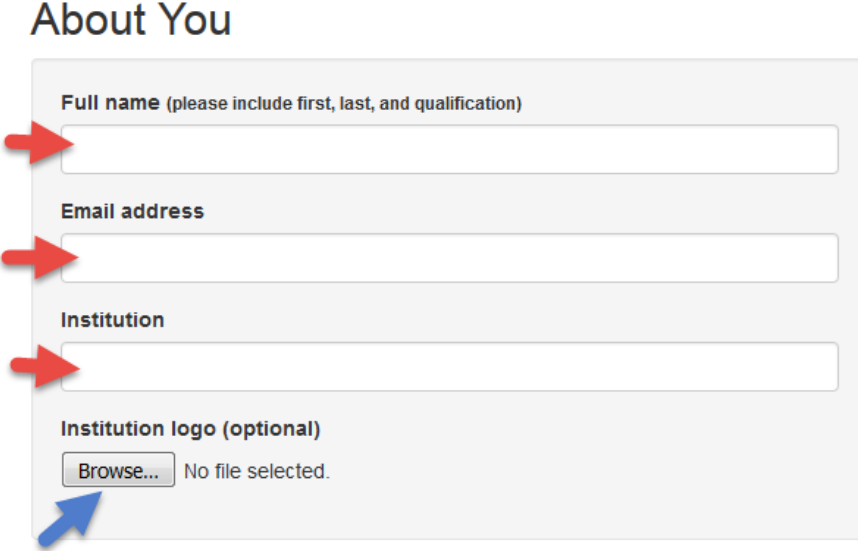

Fill in appropriate information in the red arrow boxes

To upload your institution or Society logo, first grab a jpeg or other file type copy of your institution's logo and save it somewhere convenient on your computer. A good way to do this is to do a Google image search for your hospital logo and then we use a neat little program called "Snagit" to screen capture the logo and save the file as a jpeg or other common format. There is a free trial version of

Snagit for 30 days, but it will not save files and has other limited functionality [https://www.techsmith.com/screen-capture.html.](https://www.techsmith.com/screen-capture.html)

Snagit is very useful for lots of other things, like grabbing PACS images etc and worth the cost in our view. You may have other ways of doing this which will work as well.

Once you have the logo file on your computer, Click on the "Browse" button (blue arrow) and navigate to your logo file on your computer, then simply upload the file. This is the same method you will use to upload your radiology images as well.

Scroll down to the next section:

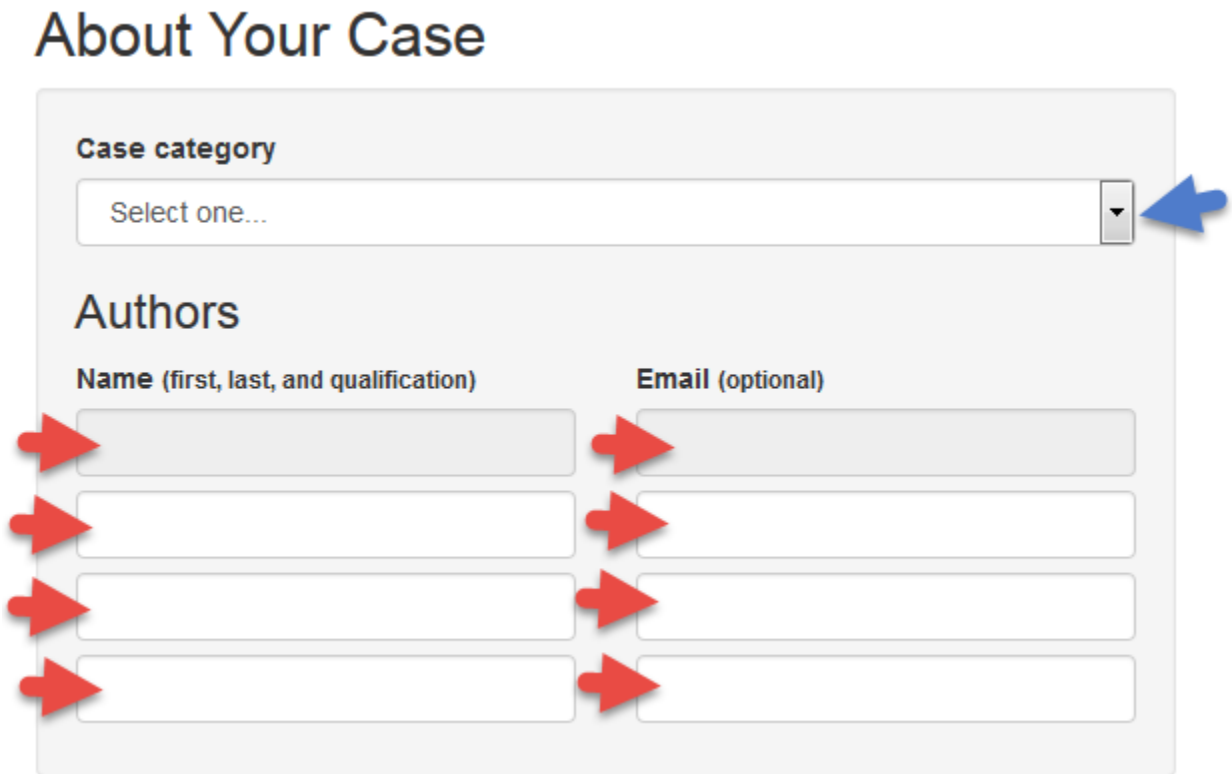

 List up to four authors (red arrow boxes) with emails. Email address will not be revealed to general users.

Activate the blue arrow section and the categories will appear:

## **About Your Case**

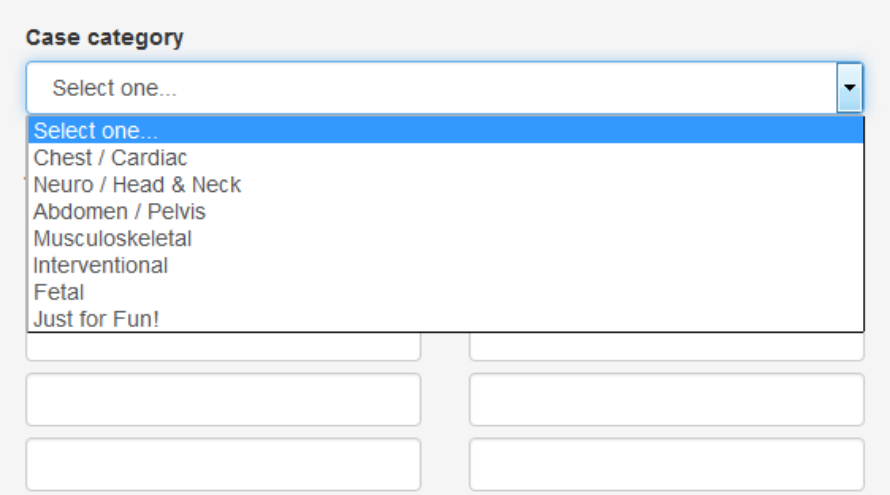

Scroll down to next section:

#### Day One

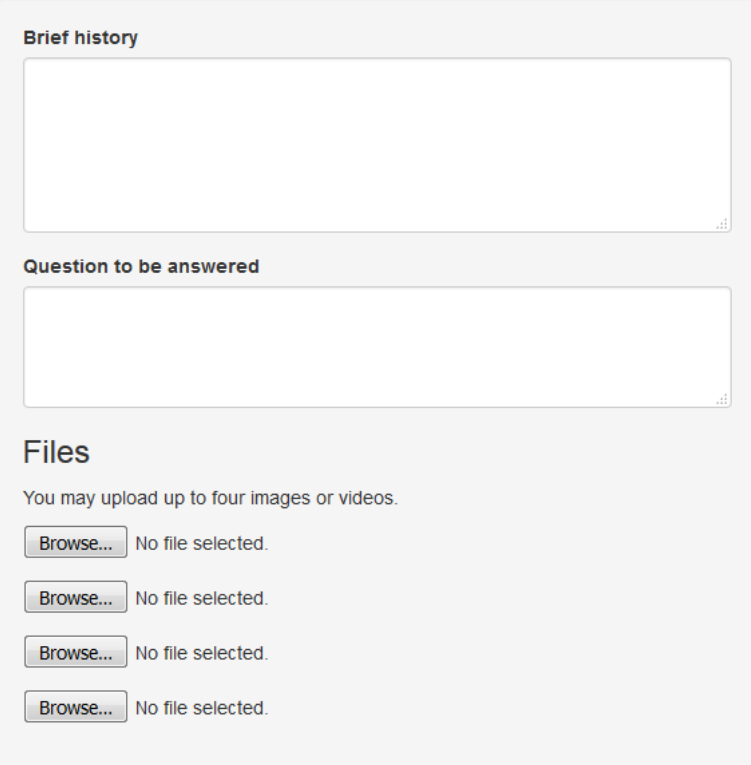

Fill in the appropriate information and upload up to four images or videos (not DICOM) using the same Browse / upload technique you used for the logo upload. Again, PLEASE do not just upload a PowerPoint file.

#### DAY TWO

This is the information that will be posted on the day after the case. It will reveal the correct answer, and discussion etc. together with up to four additional or clarifying images / videos. Same upload file mechanism as previously (blue arrow)

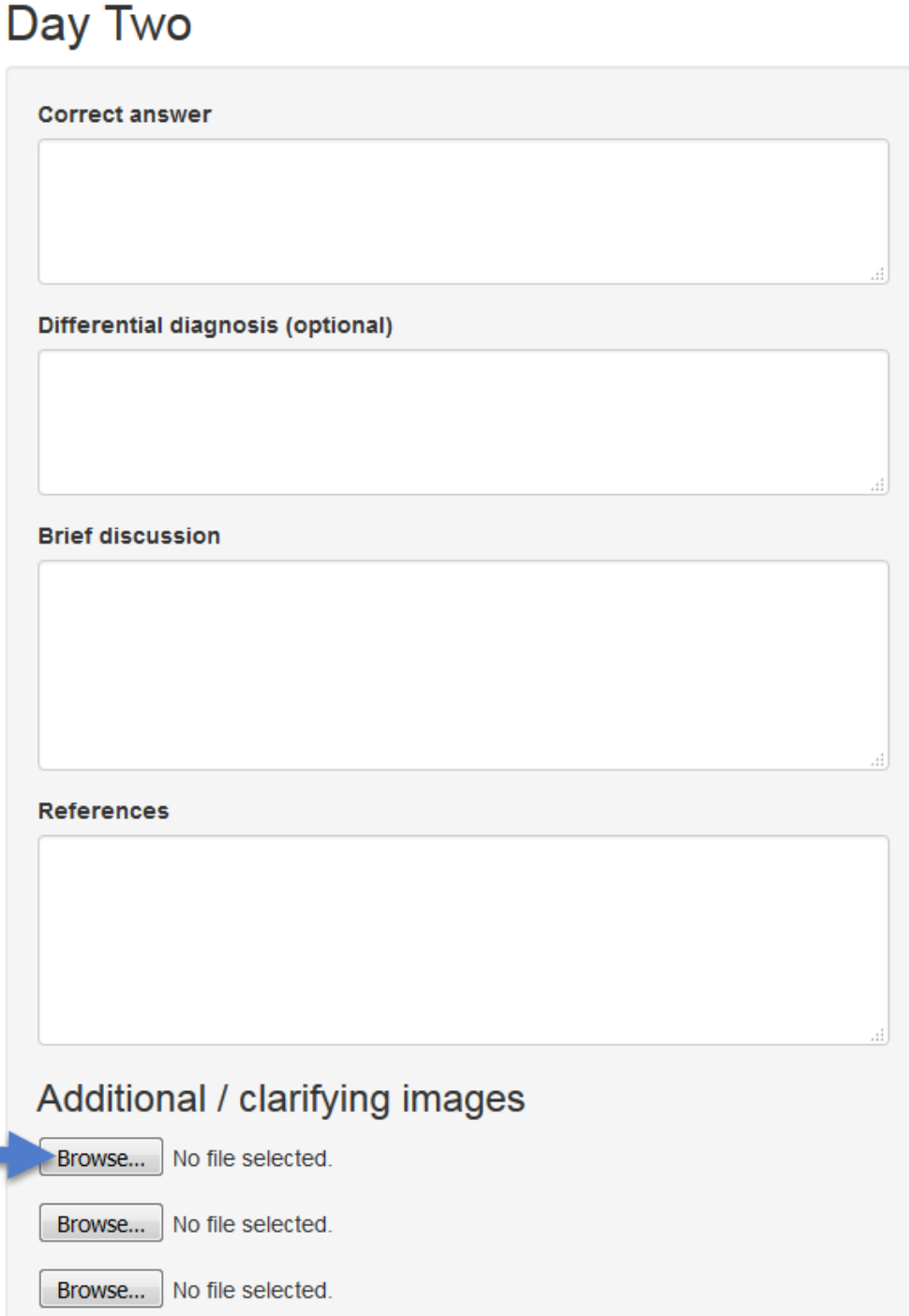

Then, when ready either click "SUBMIT CASE" which is an irreversible step (red arrow) or "save for later" (blue arrow) which will send you an email with a specific coded link to get back into your case and finish it later.

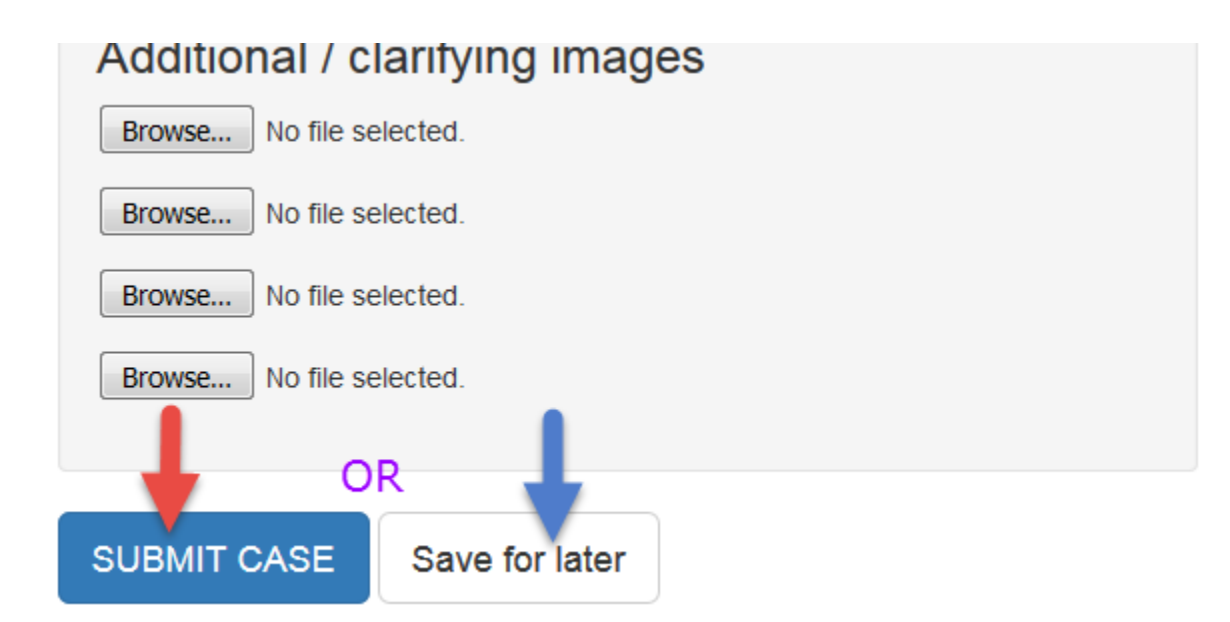

That's it.

Thanks for submitting cases. It will be a fun event.